# PD57/60-1076 TMCL™ Firmware Manual

Firmware Version V1.02 | Document Revision V1.00 • 2018-MAR-26

**The PD57/60-1076 PANdrive is a full mechantronic solution, made up of a TMCM-1076 module and a NEMA 23 or NEMA 24 (57mm or 60mm flange size) stepper motor. The drive is controlled via a step and direction interface. One configuration pin selects the current control mode between stealthChop™ for absolute silent motor control and spreadCycle™ for high speed. A TTL UART interface allows for more advanced configuration and permanent parameter storage via TMCL-IDE.**

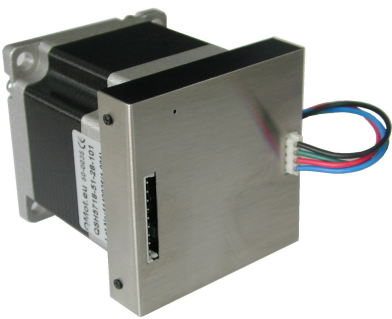

# Features

- Supply Voltage +10. . . +30V DC
- Up to 3A RMS motor current
- Step and direction interface
- microPlyer™ to 256 µ-steps
- stealthChop™ silent PWM mode
- spreadCycle™ smart mixed decay
- stallGuard2™ load detection
- coolStep™ autom. current scaling
- UART configuration interface

# Applications

• Laboratory Automation

• Semiconductor Handling

• Manufacturing

- Robotics
- Factory Automation
- CNC
- Life Science
- Biotechnology
- Liquid Handling

# Simplified Block Diagram

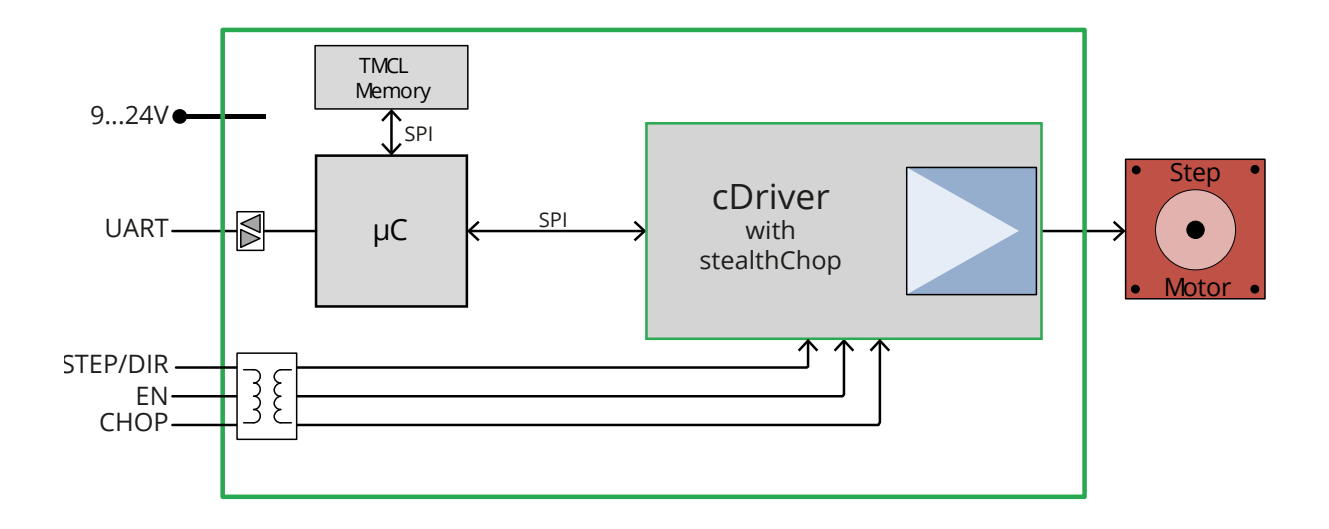

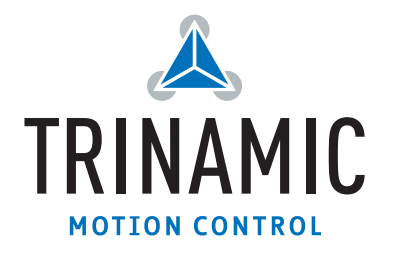

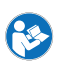

# **Contents**

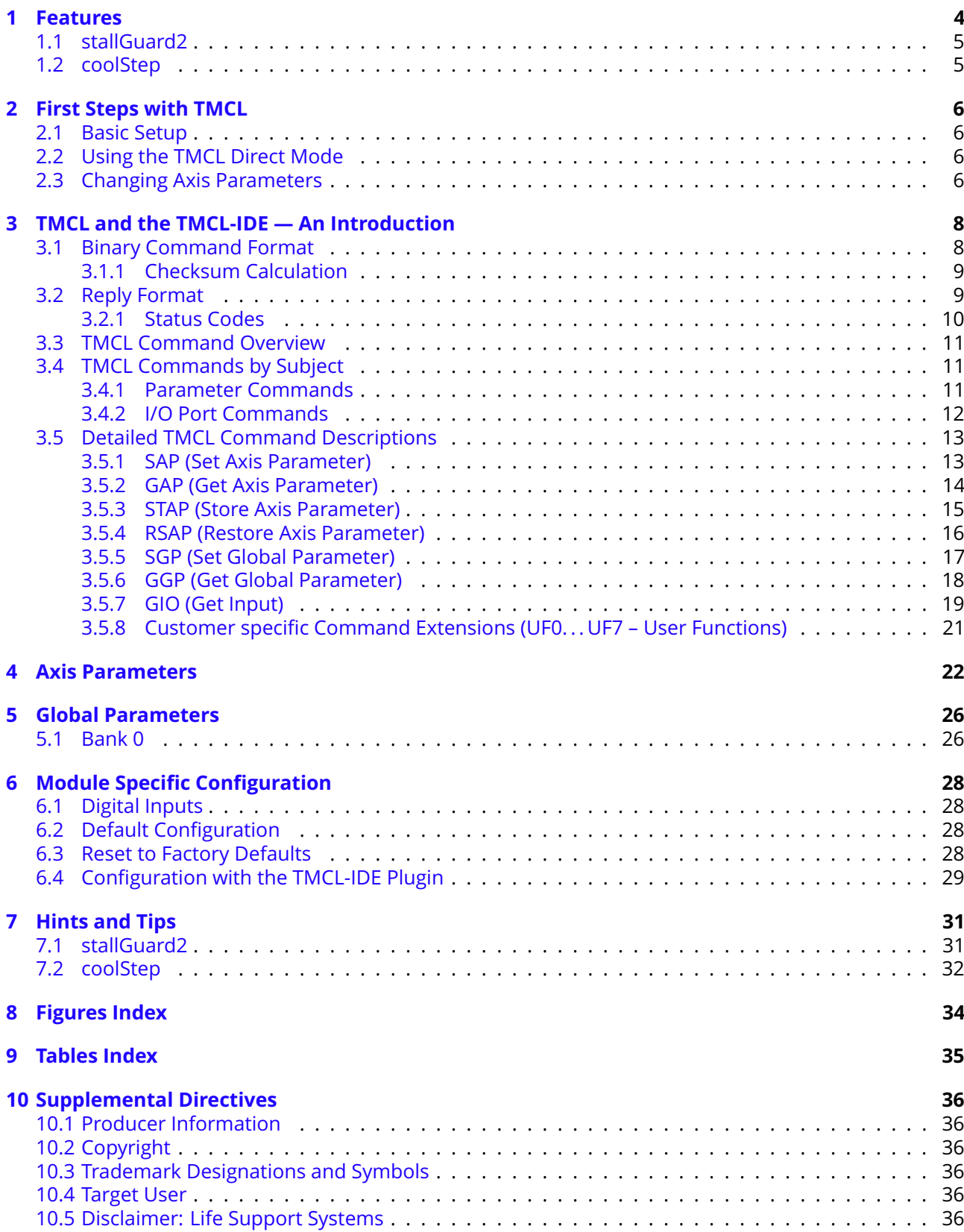

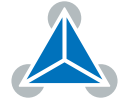

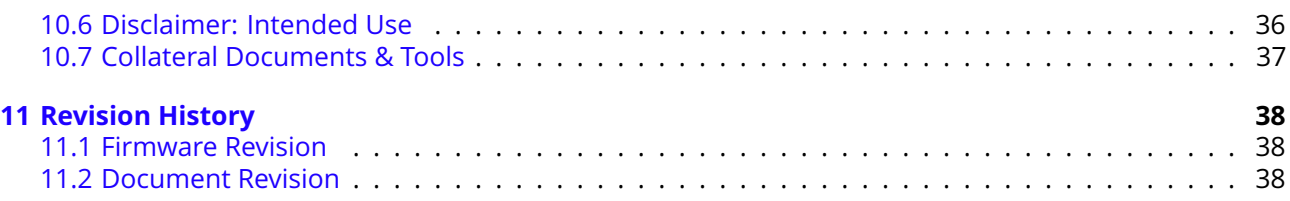

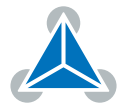

# <span id="page-3-0"></span>**1 Features**

The PD57/60-1076 is a full mechatronic solution. It is made up of a TMCM-1076 module and a NEMA 23 or NEMA 24 (57mm or 60mm flange size) motor. It is highly integrated, offers a convenient handling and can be used in many decentralized applications. This PANdrive has been designed for coil currents up to 3A RMS and 24V DC supply voltage. Two digital inputs are present for enabling the module and choosing the desired chopper mode. With its high energy efficiency from TRINAMIC's coolStep™ technology cost for power consumption is kept down. The TMCL firmware allows for both standalone and direct mode operation.

### **Main characteristics**

- Motion controller & stepper motor driver:
	- **–** Hardware motion profile calculation in real-time.
	- **–** On the fly alteration of motion parameters (e.g. position, velocity, acceleration).
	- **–** High performance microcontroller for overall system control and communication protocol handling.
	- **–** Up to 256 microsteps per full step.
	- **–** High-efficient operation, low power dissipation.
	- **–** Dynamic current control.
	- **–** Integrated protection.
	- **–** stallGuard2™ feature for stall detection.
	- **–** coolStep™ feature for reduced power consumption and heat dissipation.
	- **–** stealthChop™ feature for quiet operation and smooth motion.
	- **–** dcStep™ feature for load dependent speed control.
- Interfaces
	- **–** TTL-UART.
	- **–** Step/Direction.
	- **–** Enable Input.
	- **–** Chopper Mode Input.

#### **Software**

TMCL: remote controlled operation alone or during step/direction mode. PC-based application development software TMCL-IDE available for free.

## **Electrical data**

- Supply voltage: +24V nominal (10. . . 30V DC supply range).
- Motor current: up to 3A RMS / 4.2A peak (programmable).

Please see also the separate Hardware Manual.

# <span id="page-4-0"></span>**1.1 stallGuard2**

stallGuard2 is a high-precision sensorless load measurement using the back EMF of the coils. It can be used for stall detection as well as other uses at loads below those which stall the motor. The stallGuard2 measurement value changes linearly over a wide range of load, velocity, and current settings. At maximum motor load, the value reaches zero or is near zero. This is the most energy-efficient point of operation for the motor.

<span id="page-4-2"></span>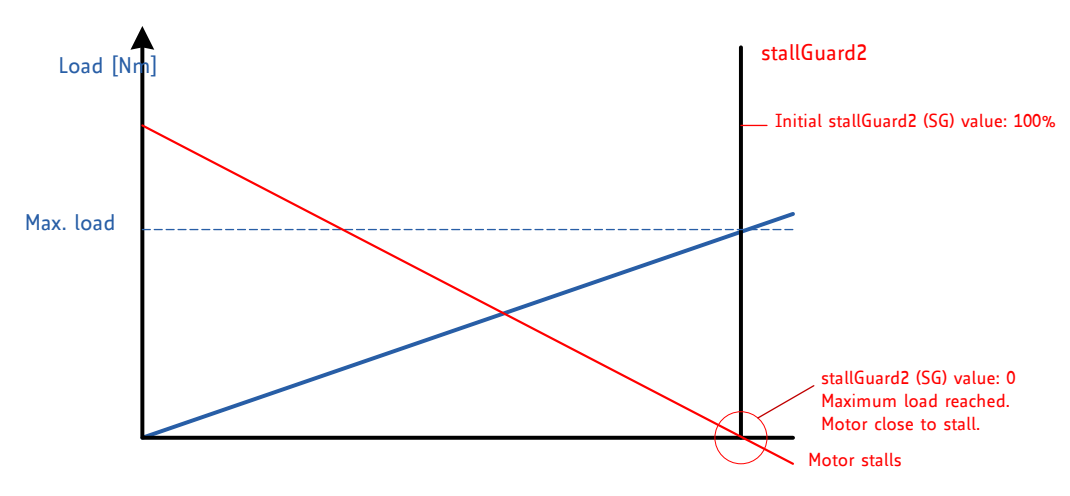

*Figure 1: stallGuard2 Load Measurement as a Function of Load*

## <span id="page-4-1"></span>**1.2 coolStep**

coolStep is a load-adaptive automatic current scaling based on the load measurement via stallGuard2 adapting the required current to the load. Energy consumption can be reduced by as much as 75%. coolStep allows substantial energy savings, especially for motors which see varying loads or operate at a high duty cycle. Because a stepper motor application needs to work with a torque reserve of 30% to 50%, even a constant-load application allows significant energy savings because coolStep automatically enables torque reserve when required. Reducing power consumption keeps the ystem cooler, increases motor life, and allows cost reduction.

<span id="page-4-3"></span>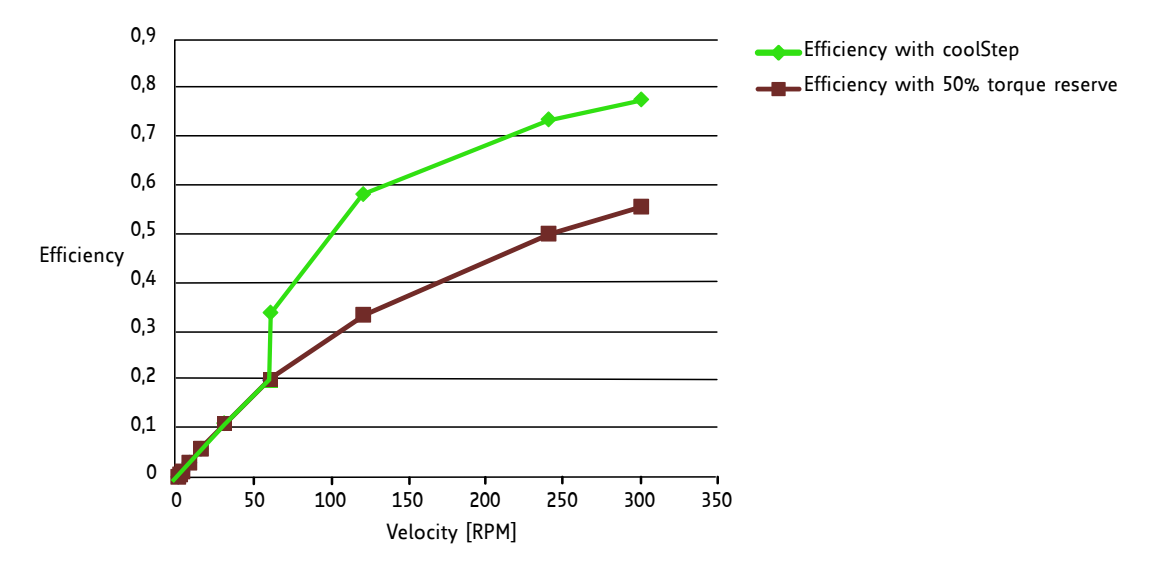

*Figure 2: Energy Efficiency Example with coolStep*

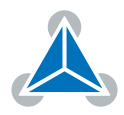

# <span id="page-5-0"></span>**2 First Steps with TMCL**

In this chapter you can find some hints for your first steps with the PD57/60-1076 and TMCL. You may skip this chapter if you are already familiar with TMCL and the TMCL-IDE.

#### **Things that you will need**

- Your PD57/60-1076 PANdrive™.
- A 5V TTL-UART cable.
- A power supply (24V DC) for your PD57/60-1076 module.
- The TMCL-IDE 3.x already installed on your PC

## <span id="page-5-1"></span>**2.1 Basic Setup**

First of all, you will need a PC with Windows (at least Windows 7) and the TMCL-IDE 3.x installed on it. If you do not have the TMCL-IDE installed on your PC then please download it from the TMCL-IDE product page of Trinamic's website (http://www.trinamic.com) and install it on your PC.

Please also ensure that your PD57/60-1076 is properly connected to your power supply and that the stepper motor is properly connected to the module. Please see the PD57/60-1076 hardware manual for instructions on how to do this. **Do not connect or disconnect a stepper motor to or from the module while the module is powered!**

Then, please start up the TMCL-IDE. After that you can connect your PD57/60-1076 via UART and switch on the power supply for the module (while the TMCL-IDE is running on your PC). The module will be recognized by the TMCL-IDE.

# <span id="page-5-2"></span>**2.2 Using the TMCL Direct Mode**

At first try to use some TMCL commands in direct mode. In the TMCL-IDE a tree view showing the PD57/60- 1076 and all tools available for it is displayed. Click on the Direct Mode entry of the tool tree. Now, the Direct Mode tool will pop up.

In the Direct Mode tool you can choose a TMCL command, enter the necessary parameters and execute the command.

## <span id="page-5-3"></span>**2.3 Changing Axis Parameters**

Next you can try changing some settings (also called axis parameters) using the SAP command in direct mode. Choose the SAP command. Then choose the parameter type and the motor number. Last, enter the desired value and click execute to execute the command which then changes the desired parameter. The following table points out the most important axis parameters. Please see chapter [4](#page-21-0) for a complete list of all axis parameters.

<span id="page-5-4"></span>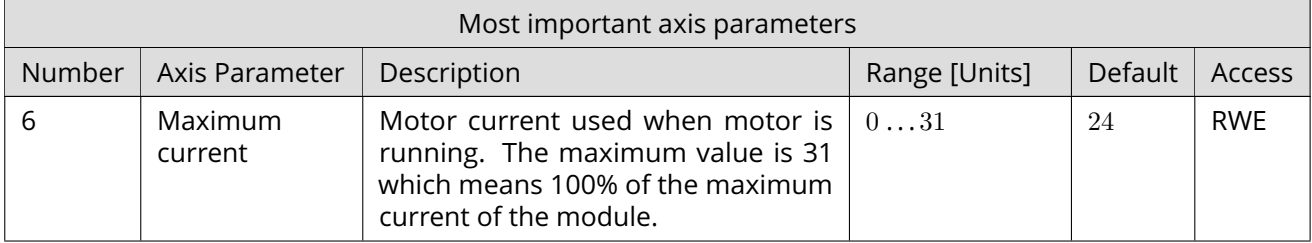

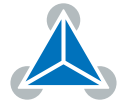

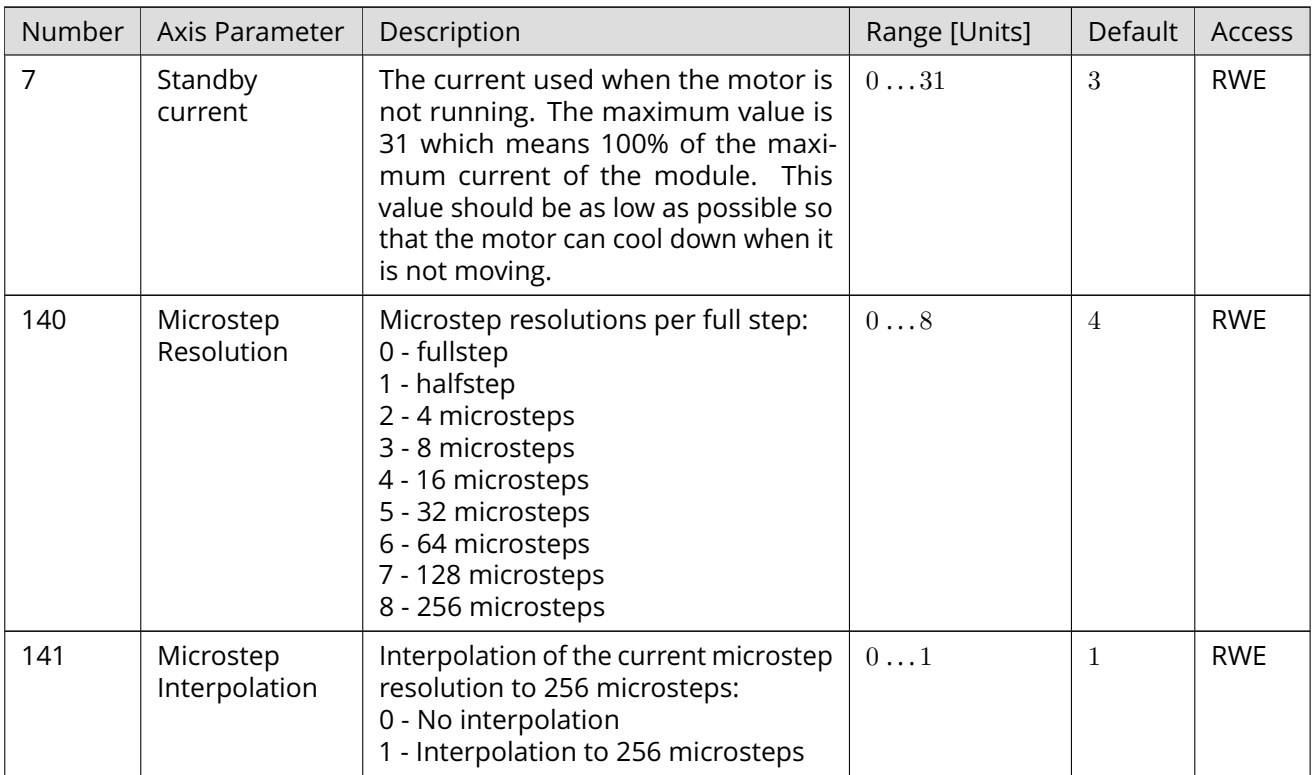

*Table 1: Most important Axis Parameters*

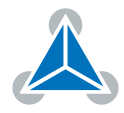

# <span id="page-7-0"></span>**3 TMCL and the TMCL-IDE — An Introduction**

As with most TRINAMIC modules the software running on the microprocessor of the PD57/60-1076 consists of two parts, a boot loader and the firmware itself. Whereas the boot loader is installed during production and testing at TRINAMIC and remains untouched throughout the whole lifetime, the firmware can be updated by the user. New versions can be downloaded free of charge from the TRINAMIC website (http://www.trinamic.com).

The PD57/60-1076 supports TMCL direct mode (binary commands).

In direct mode the TMCL communication over RS-232, RS-485, CAN and USB follows a strict master/slave relationship. That is, a host computer (e.g. PC/PLC) acting as the interface bus master will send a command to the PD57/60-1076. The TMCL interpreter on the module will then interpret this command, do the initialization of the motion controller, read inputs and write outputs or whatever is necessary according to the specified command. As soon as this step has been done, the module will send a reply back over the interface to the bus master. Only then should the master transfer the next command.

Normally, the module will just switch to transmission and occupy the bus for a reply, otherwise it will stay in receive mode. It will not send any data over the interface without receiving a command first. This way, any collision on the bus will be avoided when there are more than two nodes connected to a single bus.

The Trinamic Motion Control Language [TMCL] provides a set of structured motion control commands. Every command has a binary representation and a mnemonic. The binary format is used to send commands from the host to a module in direct mode, whereas the mnemonic format is used for easy usage of the commands when developing standalone TMCL applications using the TMCL-IDE (IDE means Integrated Development Environment).

There is also a set of configuration variables for the axis and for global parameters which allow individual configuration of nearly every function of a module. This manual gives a detailed description of all TMCL commands and their usage.

## <span id="page-7-1"></span>**3.1 Binary Command Format**

Every command has a mnemonic and a binary representation. When commands are sent from a host to a module, the binary format has to be used. Every command consists of a one-byte command field, a one-byte type field, a one-byte motor/bank field and a four-byte value field. So the binary representation of a command always has seven bytes. When a command is to be sent via RS-232, RS-485, RS-422 or USB interface, it has to be enclosed by an address byte at the beginning and a checksum byte at the end. In these cases it consists of nine bytes.

<span id="page-7-2"></span>The binary command format with RS-232, RS-485, RS-422 and USB is as follows:

| <b>TMCL Command Format</b> |                      |
|----------------------------|----------------------|
| Bytes                      | Meaning              |
| 1                          | Module address       |
| 1                          | Command number       |
| 1                          | Type number          |
| 1                          | Motor or Bank number |
|                            | Value (MSB first!)   |
|                            | Checksum             |

*Table 2: TMCL Command Format*

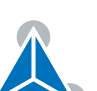

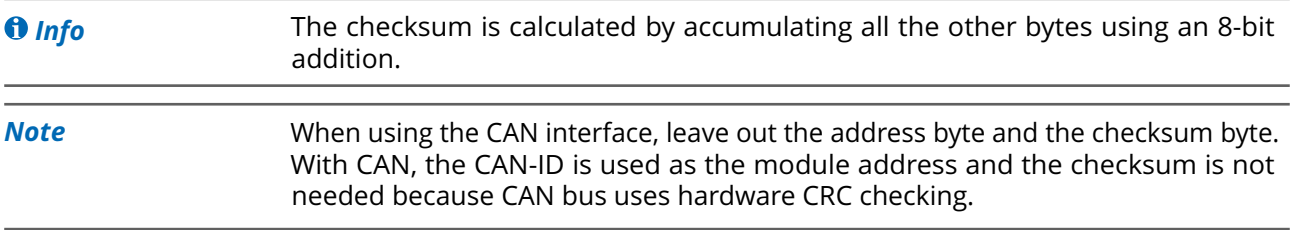

#### <span id="page-8-0"></span>**3.1.1 Checksum Calculation**

As mentioned above, the checksum is calculated by adding up all bytes (including the module address byte) using 8-bit addition. Here are two examples which show how to do this:

Checksum calculation in C:

```
1 unsigned char i, Checksum;
 unsigned char Command [9];
3
 // Set the Command array to the desired command
5 Checksum = Command [0];
 for(i = 1; i < 8; i++)Checksum += Command[i];9 Command [8]= Checksum ; // insert checksum as last byte of the command
 // Now , send it to the module
```
Checksum calculation in Delphi:

```
var
     i, Checksum: byte;
     Command: array [0..8] of byte;
4
     // Set the Command array to the desired command
6
     // Calculate the Checksum :
     Checksum := Command[0];for i := 1 to 7 do Checksum := Checksum + Command [i];
10 Command [8]:= Checksum ;
     // Now, send the Command array (9 bytes) to the module
```
### <span id="page-8-1"></span>**3.2 Reply Format**

Every time a command has been sent to a module, the module sends a reply. The reply format with RS-232, RS-485, RS-422 and USB is as follows:

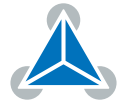

<span id="page-9-1"></span>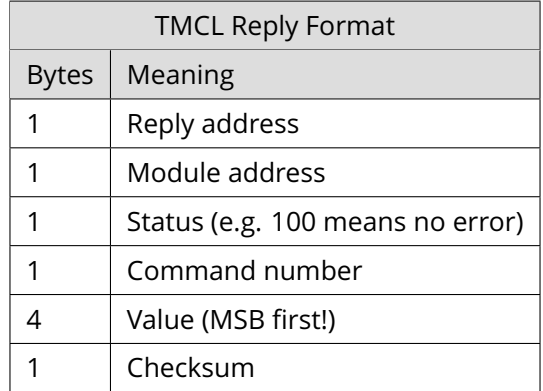

*Table 3: TMCL Reply Format*

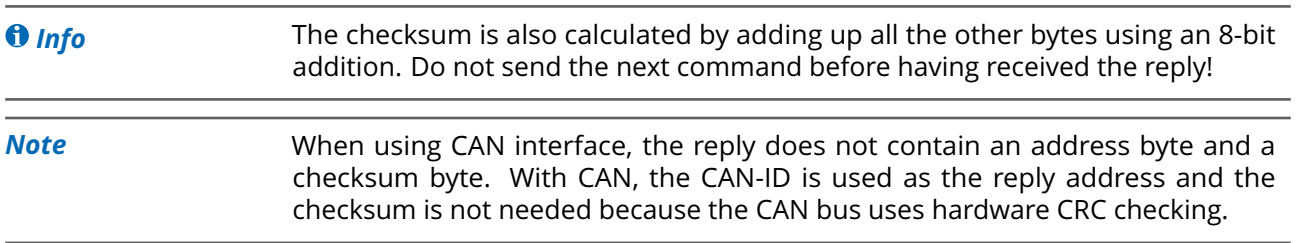

#### <span id="page-9-0"></span>**3.2.1 Status Codes**

<span id="page-9-2"></span>The reply contains a status code. The status code can have one of the following values:

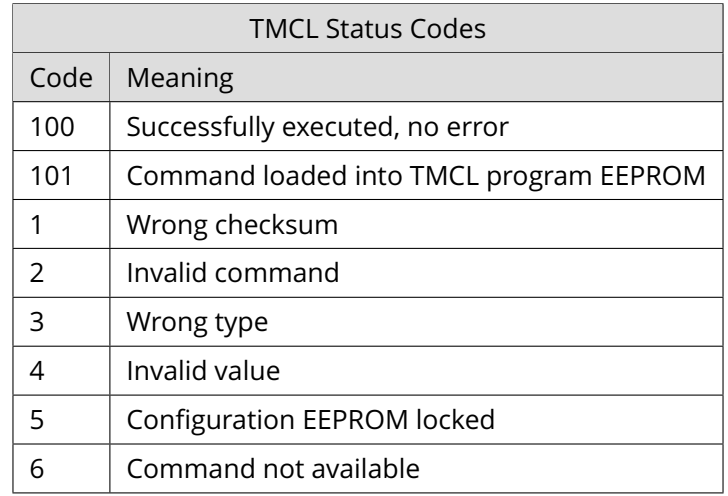

*Table 4: TMCL Status Codes*

# <span id="page-10-0"></span>**3.3 TMCL Command Overview**

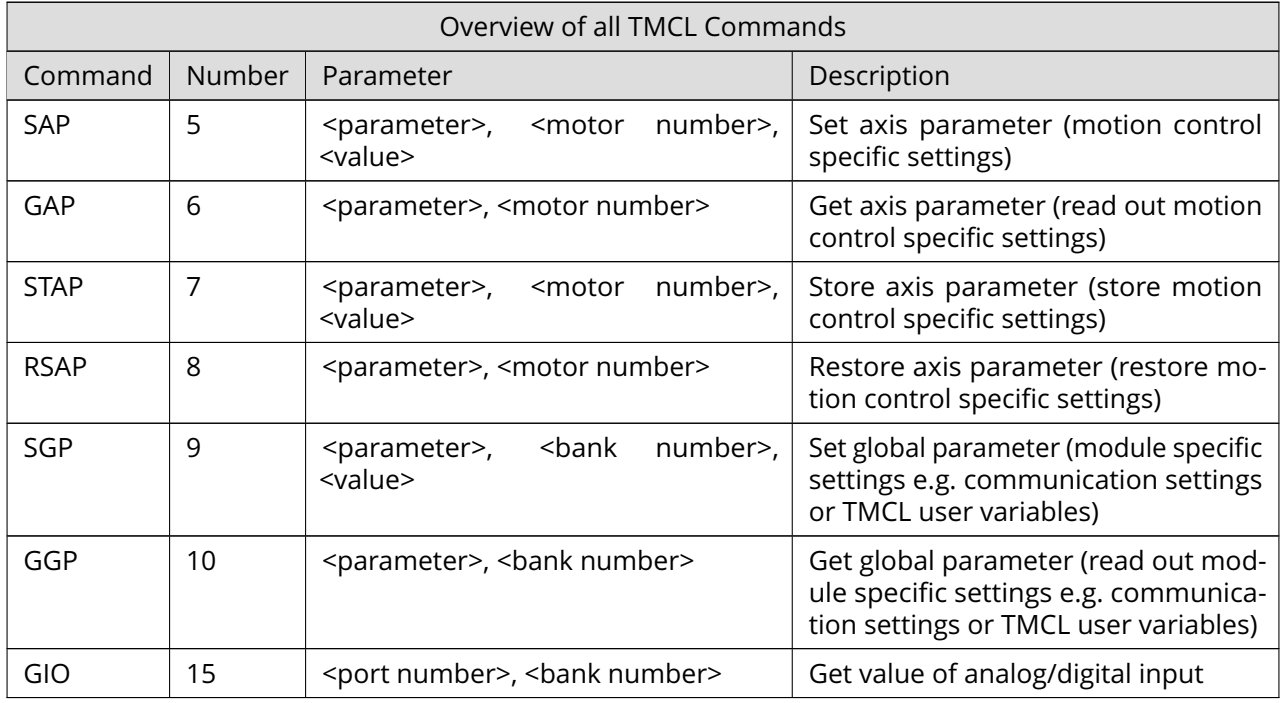

<span id="page-10-4"></span>This sections gives a short overview of all TMCL commands.

*Table 5: Overview of all TMCL Commands*

# <span id="page-10-1"></span>**3.4 TMCL Commands by Subject**

#### <span id="page-10-2"></span>**3.4.1 Parameter Commands**

<span id="page-10-5"></span>These commands are used to set, read and store axis parameters or global parameters. Axis parameters can be set independently for each axis, whereas global parameters control the behavior of the module itself. These commands can also be used in direct mode and in standalone mode.

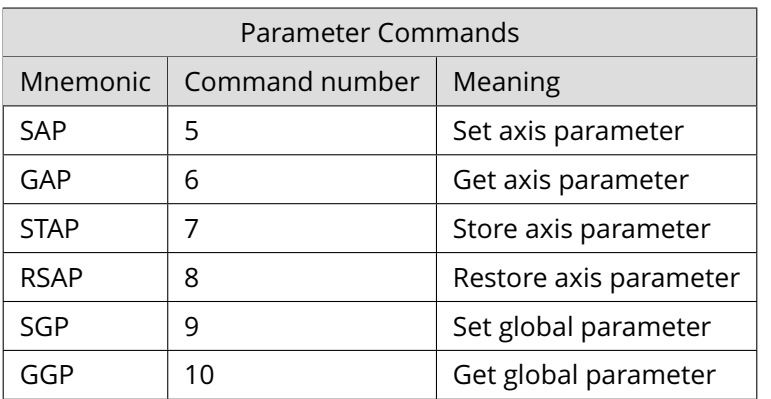

<span id="page-10-3"></span>*Table 6: Parameter Commands*

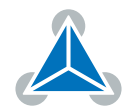

#### **3.4.2 I/O Port Commands**

<span id="page-11-0"></span>These commands control the external I/O ports and can be used in direct mode as well as in standalone mode.

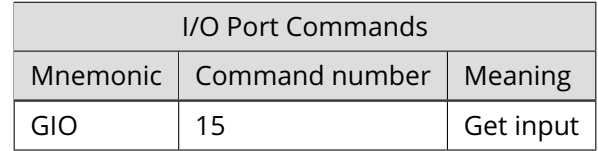

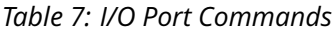

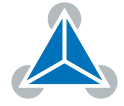

## <span id="page-12-0"></span>**3.5 Detailed TMCL Command Descriptions**

The module specific commands are explained in more detail on the following pages. They are listed according to their command number.

#### <span id="page-12-1"></span>**3.5.1 SAP (Set Axis Parameter)**

With this command most of the motion control parameters of the module can be specified. The settings will be stored in SRAM and therefore are volatile. That is, information will be lost after power off.

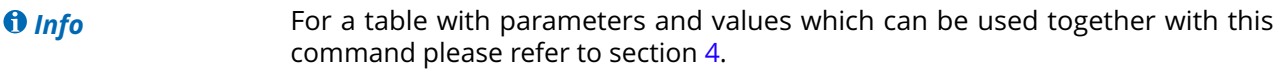

**Internal function:** The specified value is written to the axis parameter specified by the parameter number. **Related commands:** GAP, AAP.

**Mnemonic:** SAP <parameter number>, <axis>, <value>

#### **Binary representation**

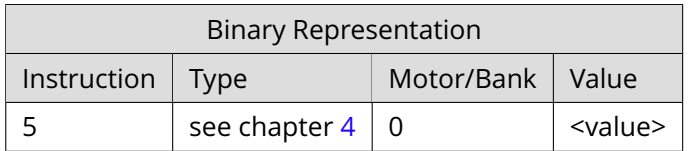

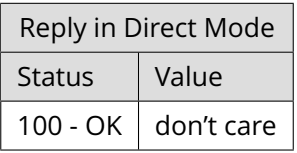

**Example** Set the maximum positioning speed for motor 0 to 51200 pps. *Mnemonic:* SAP 4, 0, 51200.

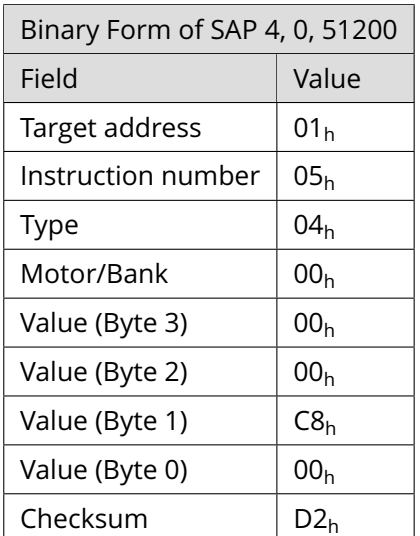

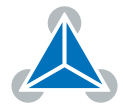

#### <span id="page-13-0"></span>**3.5.2 GAP (Get Axis Parameter)**

Most motion / driver related parameters of the PD57/60-1076 can be adjusted using e.g. the SAP command. With the GAP parameter they can be read out. In standalone mode the requested value is also transferred to the accumulator register for further processing purposes (such as conditional jumps). In direct mode the value read is only output in the value field of the reply, without affecting the accumulator.

*Info* For a table with parameters and values that can be used together with this command please refer to section [4.](#page-21-0)

**Internal function:** The specified value gets copied to the accumulator. **Related commands:** SAP, AAP.

**Mnemonic:** GAP <parameter number>, <axis>

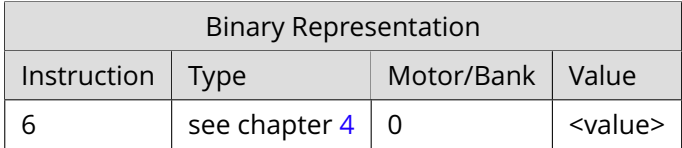

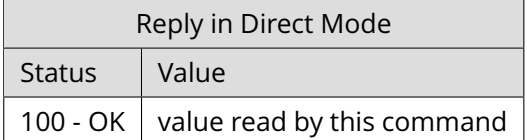

#### **Example**

Get the actual position of motor 0. *Mnemonic:* GAP 1, 0.

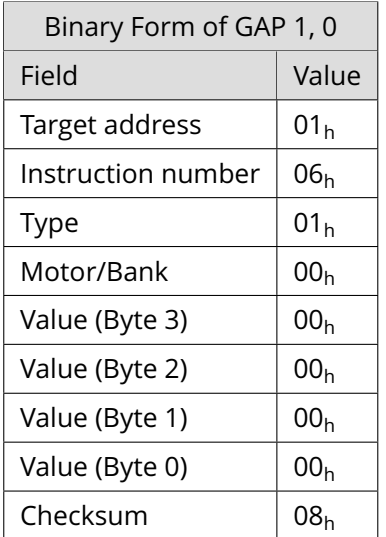

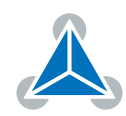

#### <span id="page-14-0"></span>**3.5.3 STAP (Store Axis Parameter)**

This command is used to store TMCL axis parameters permanently in the EEPROM of the module. This command is mainly needed to store the default configuration of the module. The contents of the user variables can either be automatically or manually restored at power on.

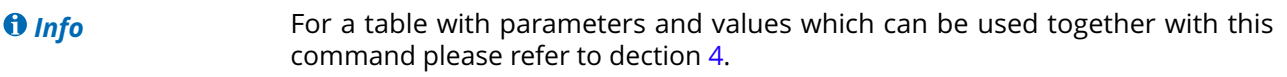

**Internal function:** The axis parameter specified by the type and bank number will be stored in the EEPROM.

**Related commands:** SAP, AAP, GAP, RSAP.

**Mnemonic:** STAP <parameter number>, <br/> <br/>bank>

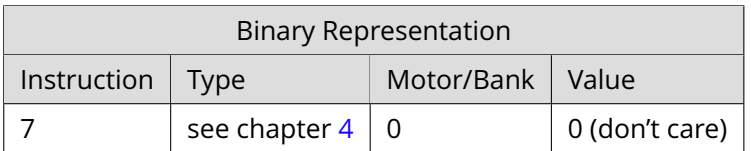

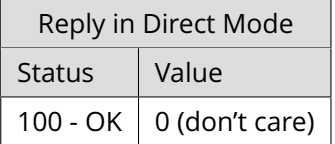

#### **Example**

Store axis parameter #6. *Mnemonic:* STAP 7, 6.

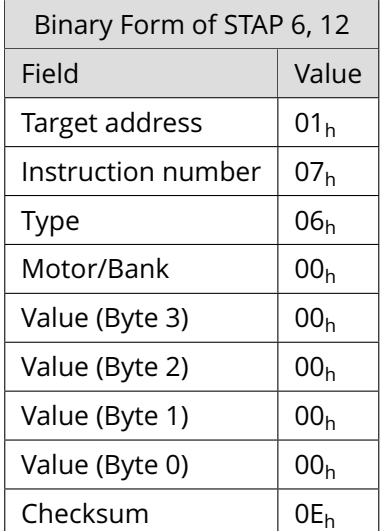

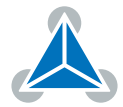

#### <span id="page-15-0"></span>**3.5.4 RSAP (Restore Axis Parameter)**

With this command the contents of an axis parameter can be restored from the EEPROM. By default, all axis parameters are automatically restored after power up. An axis parameter that has been changed before can be reset to the stored value by this instruction.

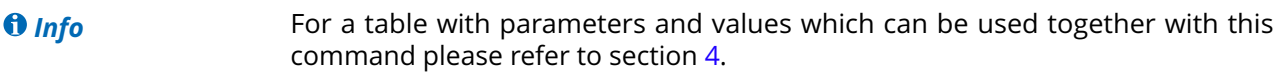

**Internal function:** The axis parameter specified by the type and bank number will be restored from the EEPROM.

**Related commands:** SAP, AAP, GAP, RSAP.

**Mnemonic:** RSAP <parameter number>, <br/> <br/>bank>

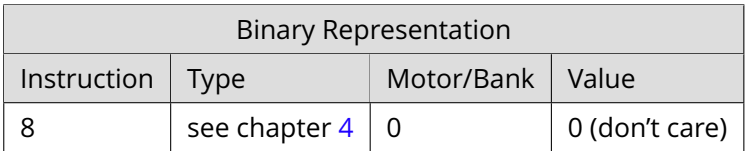

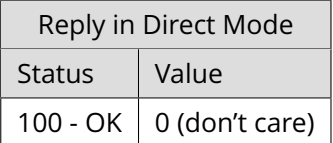

#### **Example**

Restore axis parameter #6. *Mnemonic:* RSAP 8, 6.

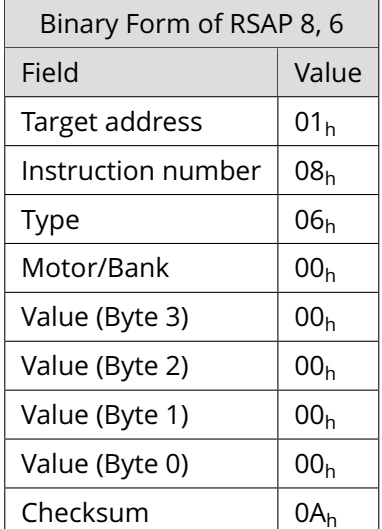

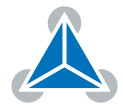

#### <span id="page-16-0"></span>**3.5.5 SGP (Set Global Parameter)**

With this command most of the module specific parameters not directly related to motion control can be specified and the TMCL user variables can be changed. Global parameters are related to the host interface, peripherals or application specific variables. The different groups of these parameters are organized in banks to allow a larger total number for future products. Currently, bank 0 is used for global parameters, and bank 2 is used for user variables. Bank 3 is used for interrupt configuration.

All module settings in bank 0 will automatically be stored in non-volatile memory (EEPROM).

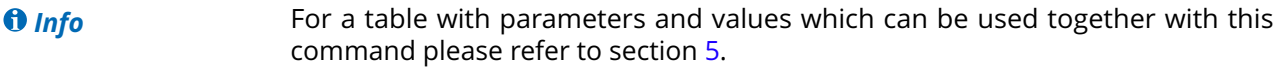

**Internal function:** The specified value will be copied to the global parameter specified by the type and bank number. Most parameters of bank 0 will automatically be stored in non-volatile memory. **Related commands:** GGP, AGP.

**Mnemonic:** SGP <parameter number>, <br/> <br/>bank>, <value>

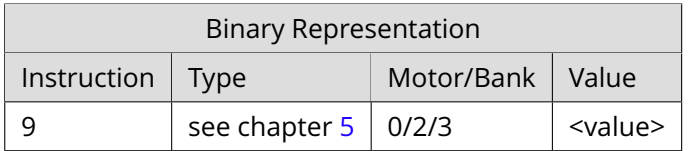

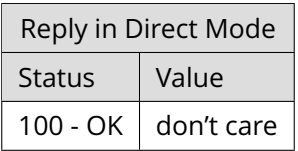

#### **Example**

Set the serial address of the device to 3. *Mnemonic:* SGP 66, 0, 3.

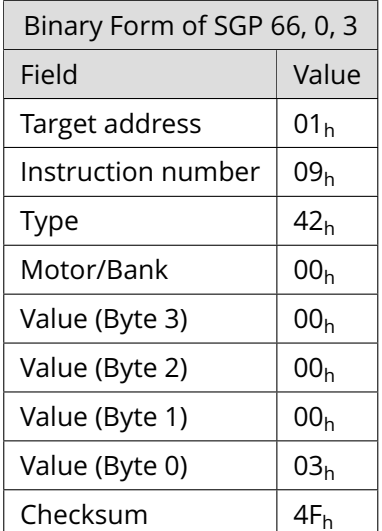

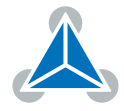

#### <span id="page-17-0"></span>**3.5.6 GGP (Get Global Parameter)**

All global parameters can be read with this function. Global parameters are related to the host interface, peripherals or application specific variables. The different groups of these parameters are organized in banks to allow a larger total number for future products. Currently, bank 0 is used for global parameters, and bank 2 is used for user variables. Bank 3 is used for interrupt configuration.

*Info* For a table with parameters and values which can be used together with this command please refer to section [5.](#page-25-0)

**Internal function:** The global parameter specified by the type and bank number will be copied to the accumulator register.

**Related commands:** SGP, AGP.

**Mnemonic:** GGP <parameter number>, <br/> <br/>bank>

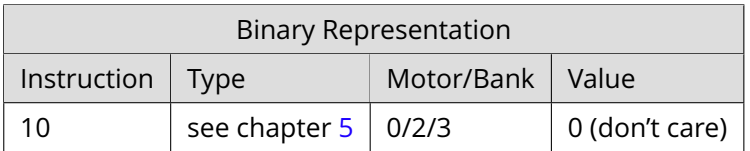

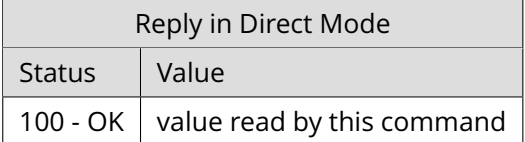

#### **Example**

Get the serial address of the device. *Mnemonic:* GGP 66, 0.

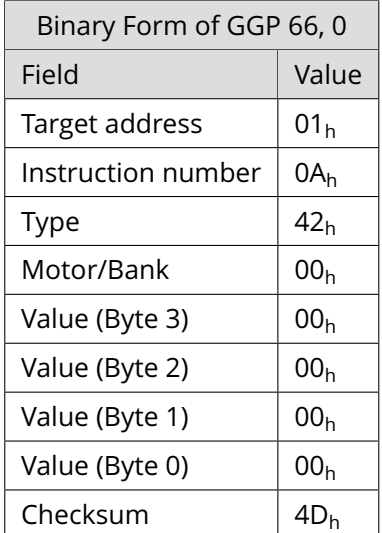

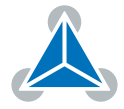

### <span id="page-18-0"></span>**3.5.7 GIO (Get Input)**

With this command the status of the available general purpose outputs of the module can be read. The function reads a digital or an analog input port. Digital input ports will read as 0 or 1. In standalone mode the requested value is copied to the accumulator register for further processing purposes such as conditional jumps. In direct mode the value is only output in the value field of the reply, without affecting the accumulator. The actual status of a digital output line can also be read.

**Internal function:** The state of the i/o line specified by the type parameter and the bank parameter is read.

#### **Related commands:** SIO.

**Mnemonic:** GIO <port number>, <br/> <br/>hank number>

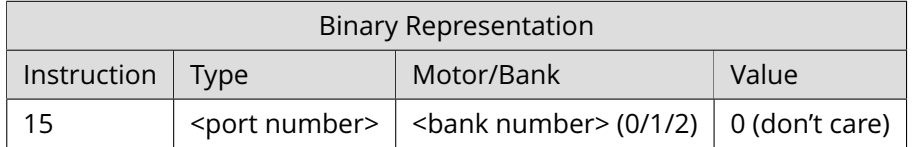

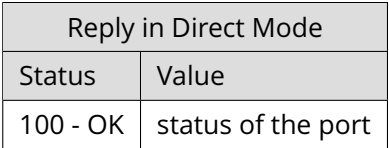

#### **Example**

Get the value of ADC channel 0. *Mnemonic:* GIO 0, 1.

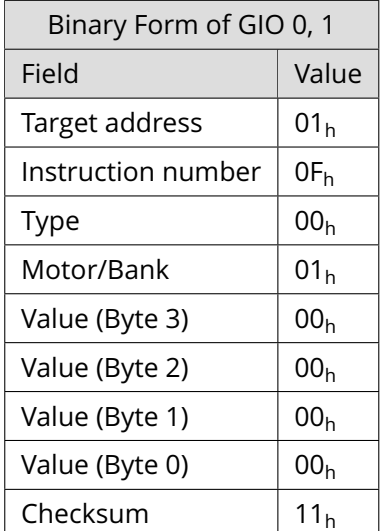

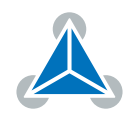

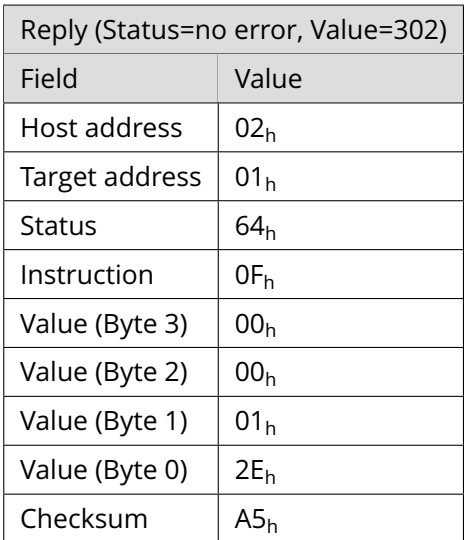

#### **Bank 0 – Digital Inputs**

The digital input states can be accessed in bank 0.

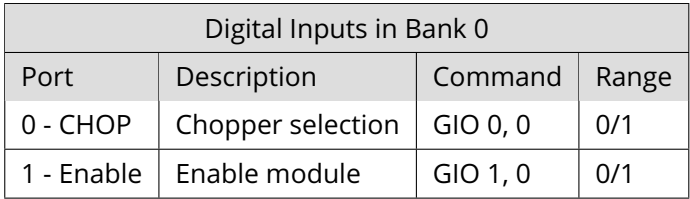

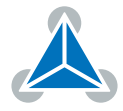

#### <span id="page-20-0"></span>**3.5.8 Customer specific Command Extensions (UF0. . . UF7 – User Functions)**

These commands are used for customer specific extensions of TMCL. They will be implemented in C by Trinamic. Please contact the sales department of Trinamic Motion Control GmbH & Co KG if you need a customized TMCL firmware.

#### **Related commands:** none.

**Mnemonic: UF0... UF7** 

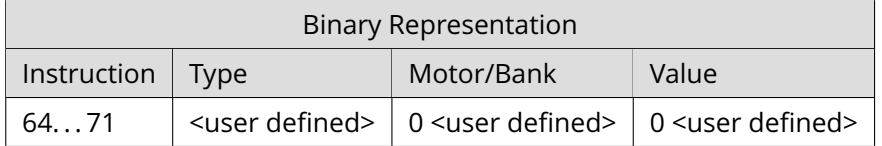

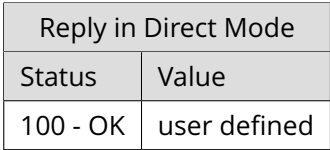

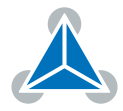

# <span id="page-21-0"></span>**4 Axis Parameters**

Most motor controller features of the PD57/60-1076 module are controlled by axis parameters. Axis parameters can be modified or read using SAP, GAP and AAP commands. Some axis parameters can also be stored to or restored from the EEPROM using STAP and RSAP commands. This chapter describes all axis parameters that can be used on the PD57/60-1076 module.

<span id="page-21-1"></span>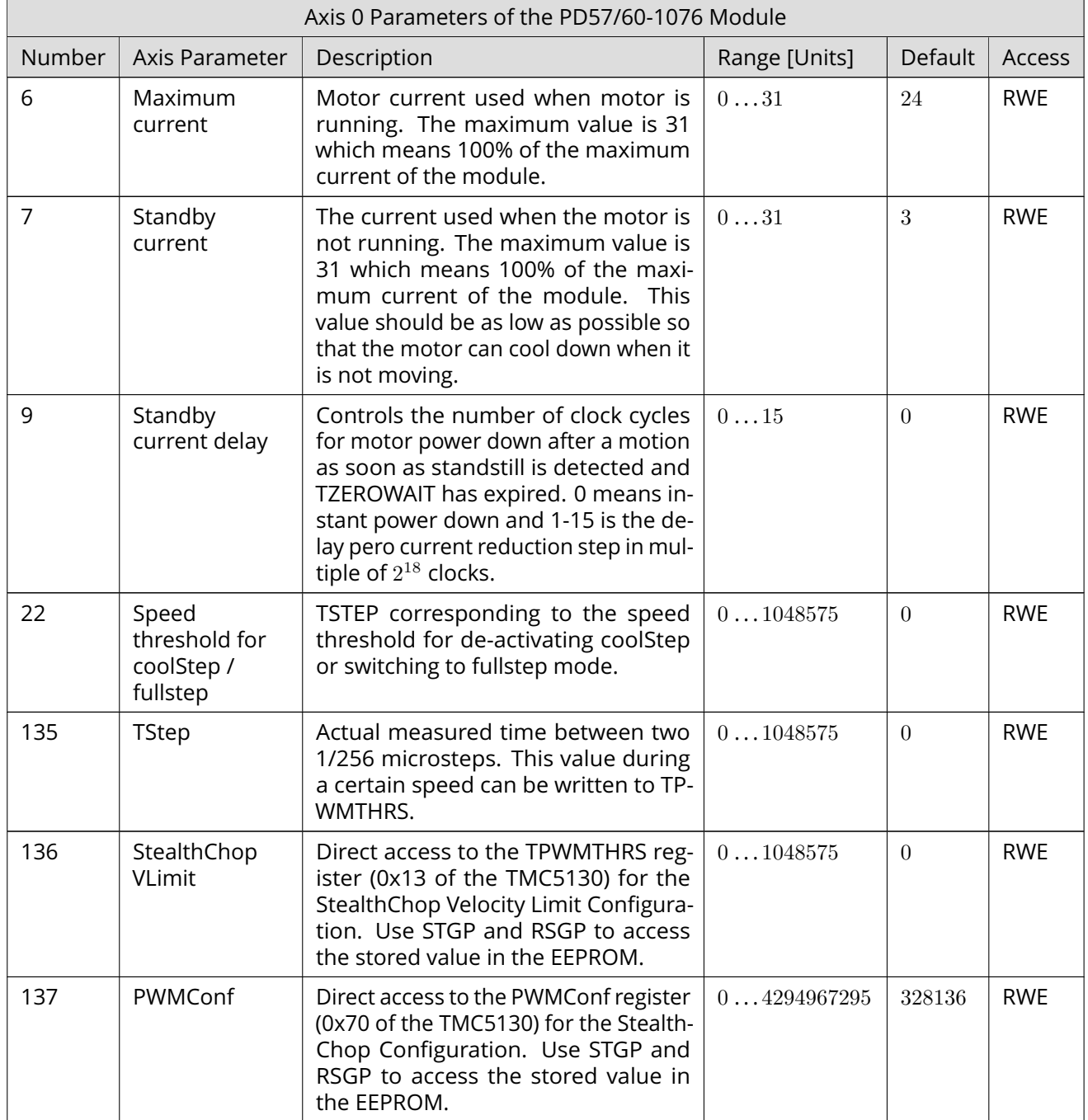

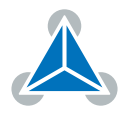

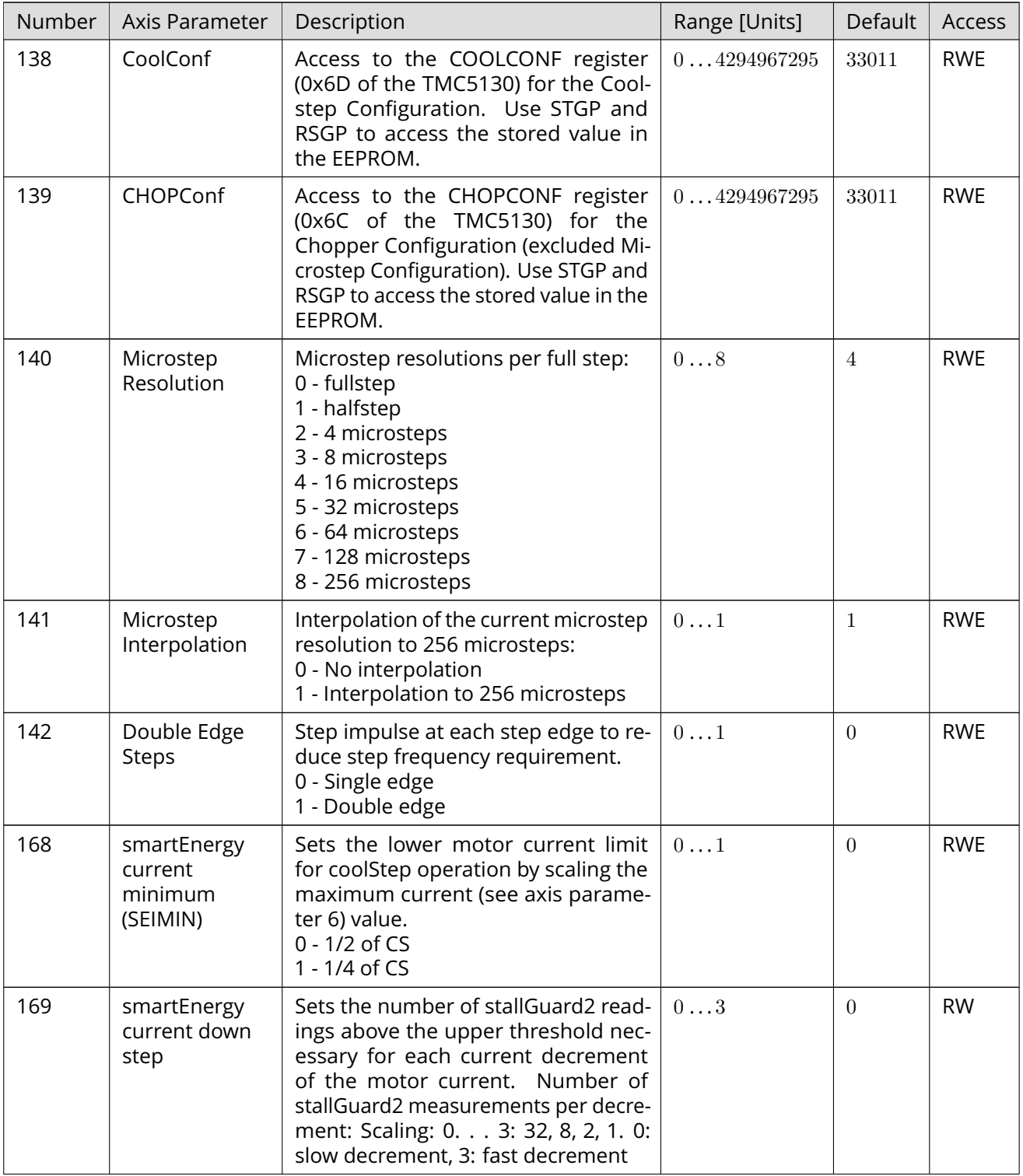

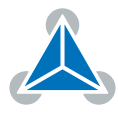

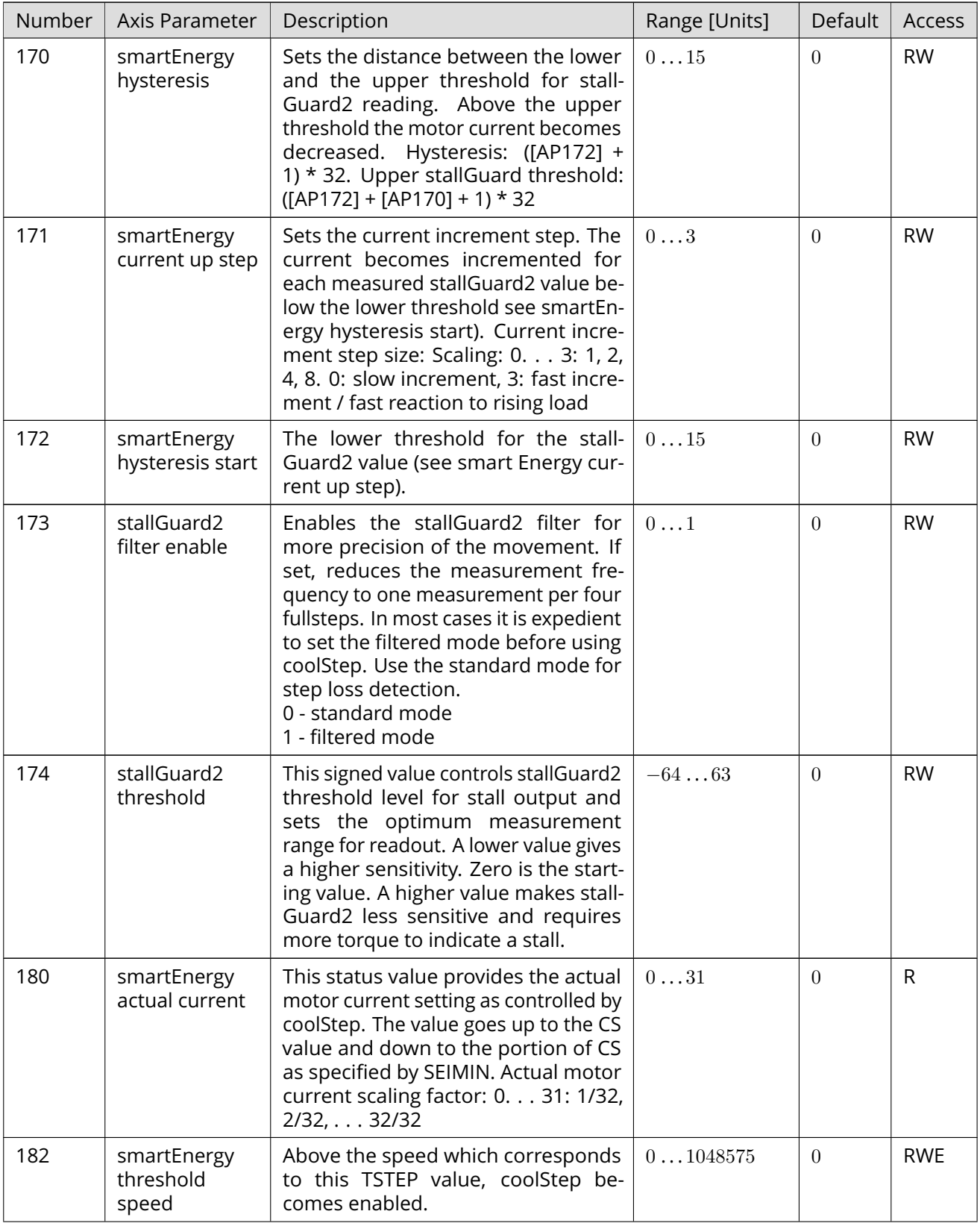

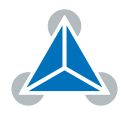

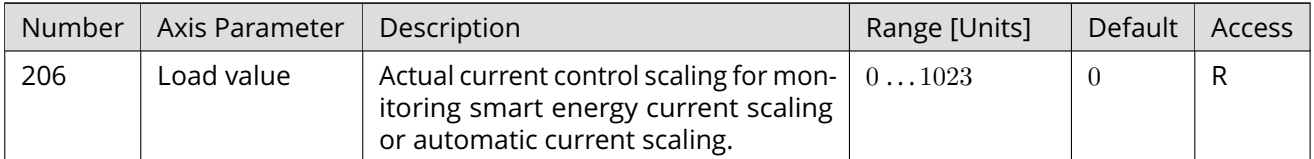

*Table 8: All PD57/60-1076 Axis 0 Parameters*

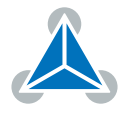

# <span id="page-25-0"></span>**5 Global Parameters**

The following sections describe all global parameters that can be used with the SGP, GGP, AGP, STGP and RSGP commands. Global parameters are grouped into banks:

• Bank 0: Global configuration of the module.

## <span id="page-25-1"></span>**5.1 Bank 0**

Parameters with numbers from 64 on configure all settings that affect the overall behaviour of a module. These are things like the serial address, the RS485 baud rate or the CAN bit rate (where appropriate). Change these parameters to meet your needs. The best and easiest way to do this is to use the appropriate functions of the TMCL-IDE. The parameters with numbers between 64 and 128 are automatically stored in the EEPROM.

- **Note •** An SGP command on such a parameter will always store it permanently and no extra STGP command is needed.
	- Take care when changing these parameters, and use the appropriate functions of the TMCL-IDE to do it in an interactive way.
	- Some configurations of the interface (for example baud rates that are not supported by the PC) may leed to the fact that the module cannot be reached any more. In such a case please see the PD57/60-1076 Hardware Manual on how to reset all parameters to factory default settings.
	- Some settings (especially interface bit rate settings) do not take effect immediately. For those settings, power cycle the module after changing them to make the changes take effect.

<span id="page-25-2"></span>There are different parameter access types, like read only or read/write. Table [9](#page-25-2) shows the different parameter access types used in the global parameter tables.

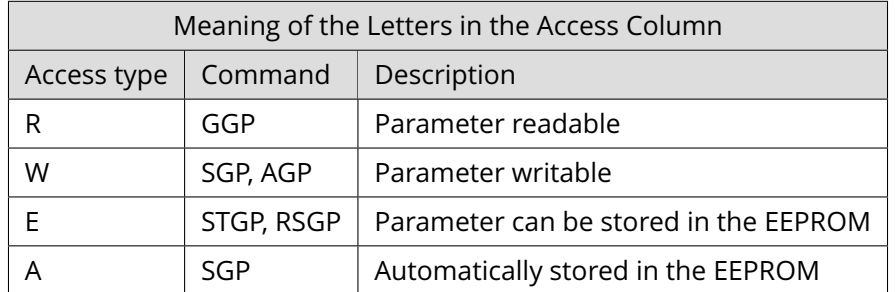

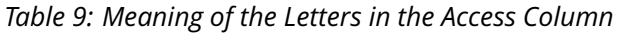

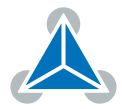

<span id="page-26-0"></span>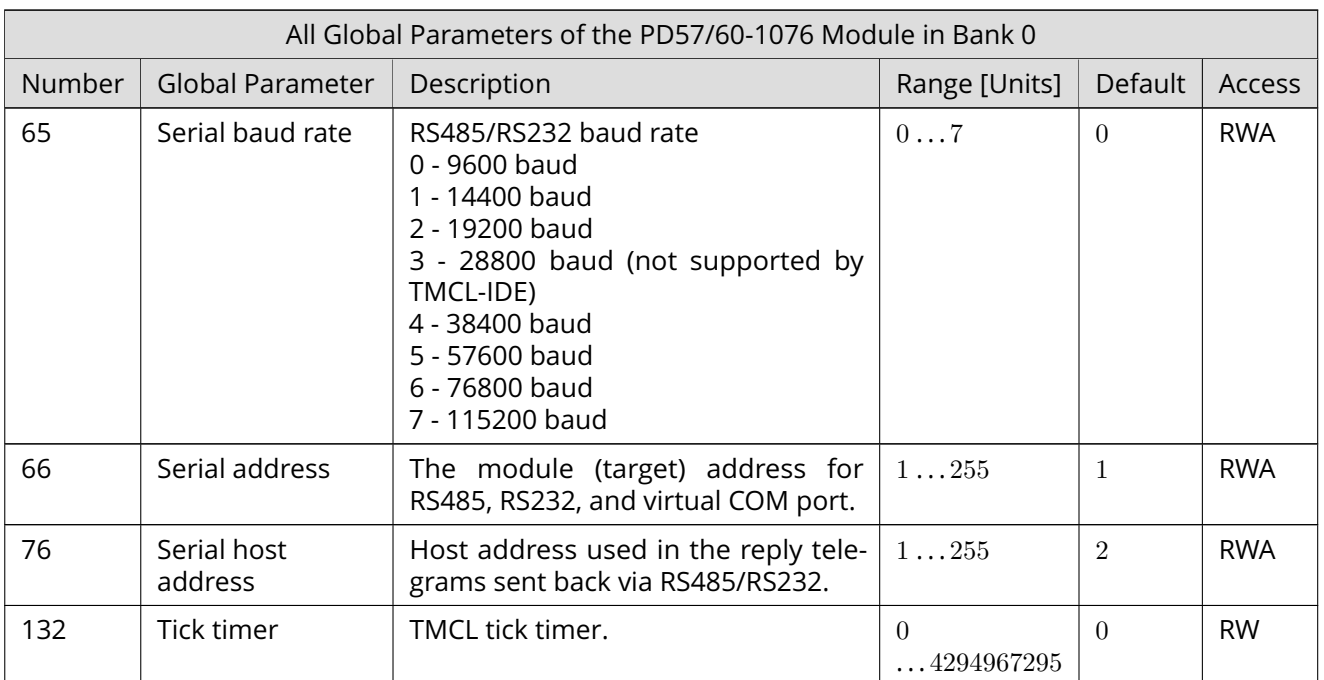

*Table 10: All Global Parameters of the PD57/60-1076 Module in Bank 0*

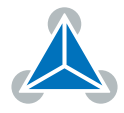

# <span id="page-27-0"></span>**6 Module Specific Configuration**

This section explains how to use the two digital inputs of the PD57/60-1076. It also describes the default configuration for microstep resolution and interpolation as well as for current setting.

# <span id="page-27-1"></span>**6.1 Digital Inputs**

The PD57/60-1076 includes two digital inputs: ENABLE and CHOP. The ENABLE input is a low active input which powers the motor when the ENABLE is not set.

The CHOP input allows the user to choose between different chopper modes. When CHOP is cleared, the chopper mode is SpreadCycle. When CHOP is set, the active chopper is StealthChop. The change from SpreadCycle to StealthChop is only allowed when the motor is powered and in still stand. The chopper mode will remain SpreadCycle until both conditions are fulfilled.

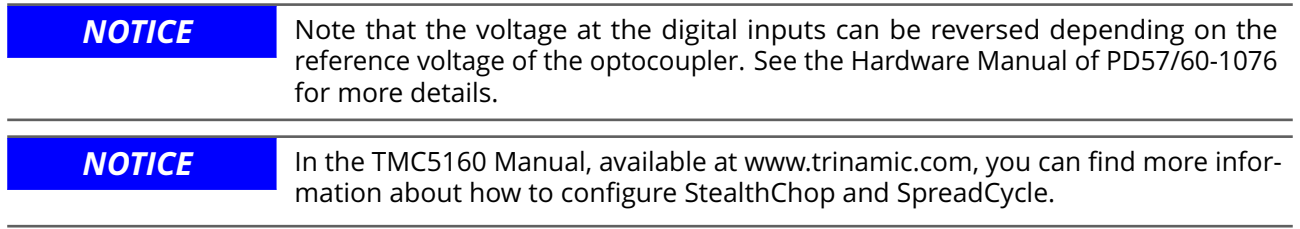

# <span id="page-27-2"></span>**6.2 Default Configuration**

By default, the PD57/60-1076 uses the configuration shown in Section [4](#page-21-0) for each of the parameters. In the following table we show several of the variables which can be also stored in the EEPROM permanent storage.

<span id="page-27-4"></span>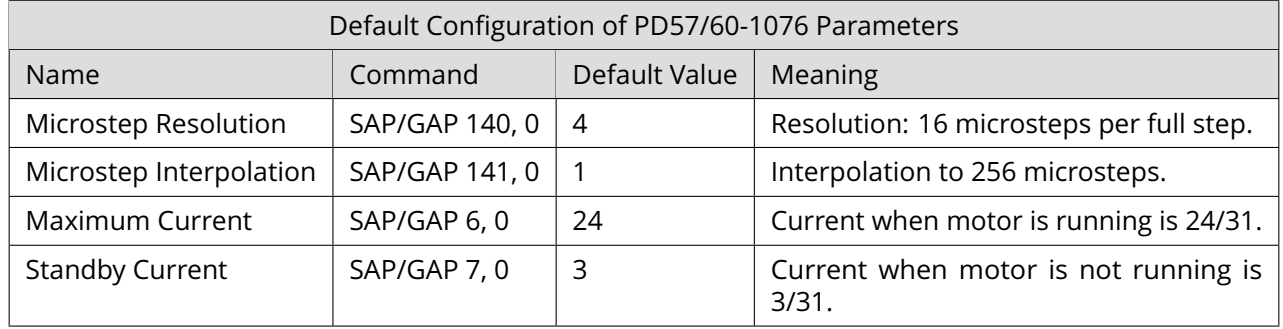

*Table 11: Default Configuration of PD57/60-1076 Parameters*

In summary, with the default configuration:

- The PD57/60-1076 works with 16 microsteps per full step interpolated to 256 microsteps.
- The current when motor is running is 2.3A RMS and 0.290A RMS when not running.

# <span id="page-27-3"></span>**6.3 Reset to Factory Defaults**

The PD57/60-1076 provides a functionality to restore all parameters to their factory default values. When the module is still off, connect the SWIO and SWCLK programming pins, located on the bottom of the module, with each other. Then, turn the power on. The module will write now the default values to the EEPROM.

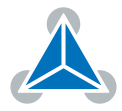

At this point, the diode should be blinking fast and can't answer any commands. Disconnect the two programming pins and reset the module. If the diode frequency didn't change, the factory reset was not successful.

# <span id="page-28-0"></span>**6.4 Configuration with the TMCL-IDE Plugin**

When using a PC and the TMCL-IDE, the PD57/60-1076 can be easily configured with the Module Settings plugin. This tool provides a direct graphic interface to the most important parameters of the module.

Figure [3](#page-28-1) shows the first tab of the tool, which is called Current. In this tab, the tool shows the current value of the axis parameters 6, 7 and 8, related to the motor current, and allows the user to modify them. The button on the bottom left corner sends a STAP for each of the parameters related to the current tab. In this case, parameters 6, 7 and 8 would be stored in the EEPROM of the module.

<span id="page-28-1"></span>The next tab, Microstep, works in a similar way and affects parameters 140, 141 and 142. When this tab is active, these three parameters would be stored in EEPROM after clicking on Store Current Tab.

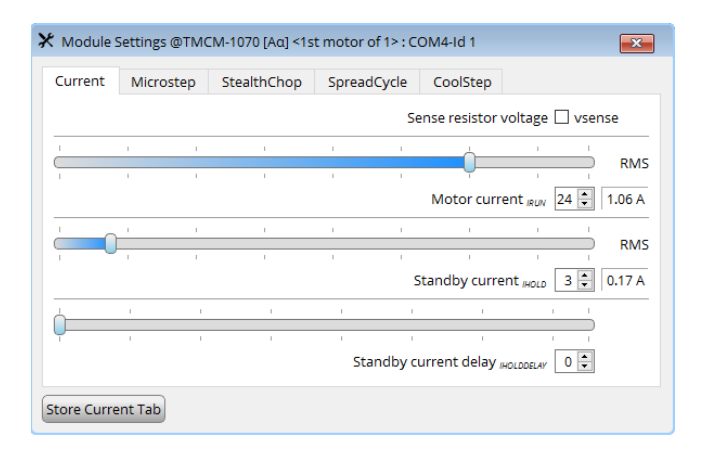

*Figure 3: TMCL-IDE Plugin: Tab Current*

The StealthChop tab is shown on Figure [4.](#page-29-0) Parameter 137 "Chopconf" contains the value to be written in the register with the same name. The graphical interface allows the user to change individual fields of the register without having to look up the field bits in the reference manual of TMC5160.

The last field "Upper Velocity Limit" relates to parameter 136. When rotating at the desired speed limit, click on "Read from TSTEP" to fill it automatically with the value from register 135 converted to step per second. The velocity value is approximated because of the possible inaccuracy of the TMC5160 internal clock.

Store Current Tab button stores in this case parameters 136 and 137 in the EEPROM.

SpreadCycle tab works like StealthChop tab for axis parameter 139 and the fields of its related register.

The last tab "Coolstep" is shown on Figure [5.](#page-29-1) To configure CoolStep, we offer a more advanced plugin (click on "coolStep" on the plugin list of the module). The exceptions are parameters 22 and 182, Threshold Speed and Deactivation Threshold Speed respectively. Rotate the motor at the desired speed for each parameter and click on Read from TSTEP to assign the correct value. Parameters 22 and 182 together with 138 (which contains configuration from the CoolStep plugin) will be stored in the EEPROM after a click on

<span id="page-29-0"></span>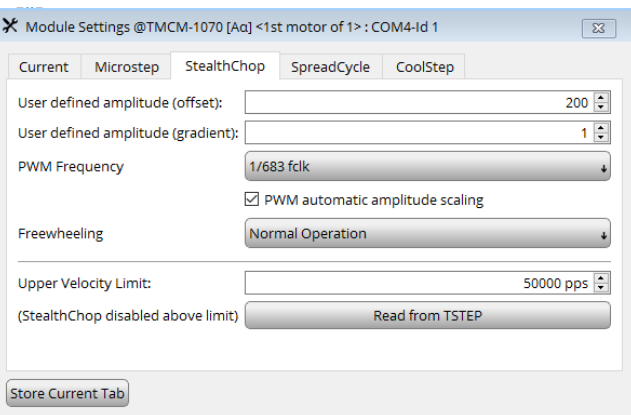

*Figure 4: TMCL-IDE Plugin: Tab StealthChop*

Store Current Tab.

<span id="page-29-1"></span>**NOTICE** In the TMC5160 Manual, available at www.trinamic.com, you can find more information about how to configure StealthChop, SpreadCycle and CoolStep.

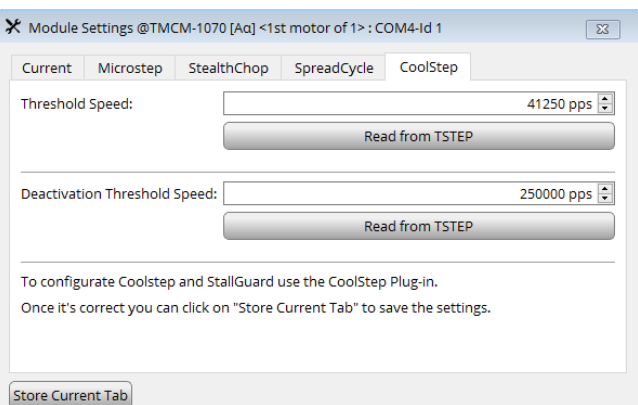

*Figure 5: TMCL-IDE Plugin: Tab CoolStep*

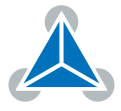

# <span id="page-30-0"></span>**7 Hints and Tips**

This chapter gives some hints and tips on using the functionality of TMCL, for example how to use and parameterize the built-in reference search algorithm. You will also find basic information about stallGuard2™ and coolStep™ in this chapter.

# <span id="page-30-1"></span>**7.1 stallGuard2**

The module is equipped with motor driver chips that feature load measurement. This load measurement can be used for stall detection. stallGuard2 delivers a sensorless load measurement of the motor as well as a stall detection signal. The measured value changes linear with the load on the motor in a wide range of load, velocity and current settings. At maximum motor load the stallGuard value goes to zero. This corresponds to a load angle of 90° between the magnetic field of the stator and magnets in the rotor. This also is the most energy efficient point of operation for the motor.

Stall detection means that the motor will be stopped automatically when the load gets too high. This function is configured mainly using axis parameters #174 and #181.

Stall detection can for example be used for finding the reference point without the need for reference switches. A short routine written in TMCL is needed to use stallGuard for reference searching.

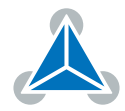

# <span id="page-31-0"></span>**7.2 coolStep**

This section gives an overview of the coolStep related parameters. Please bear in mind that the figure only shows one example for a drive. There are parameters which concern the configuration of the current. Other parameters are there for velocity regulation and for time adjustment.

Figure [6](#page-31-1) shows all the adjustment points for coolStep. It is necessary to identify and configure the thresholds for current (I6, I7 and I183) and velocity (V182). Furthermore the stallGuard2 feature has to be adjusted (SG170). It can also be enabled if needed (SG181).

The reduction or increasing of the current in the coolStep area (depending on the load) has to be configured using parameters I169 and I171.

In this chapter only basic axis parameters are mentioned which concern coolStep and stallGuard2. The complete list of axis parameters in chapter [4](#page-21-0) contains further parameters which offer more configuration options.

<span id="page-31-1"></span>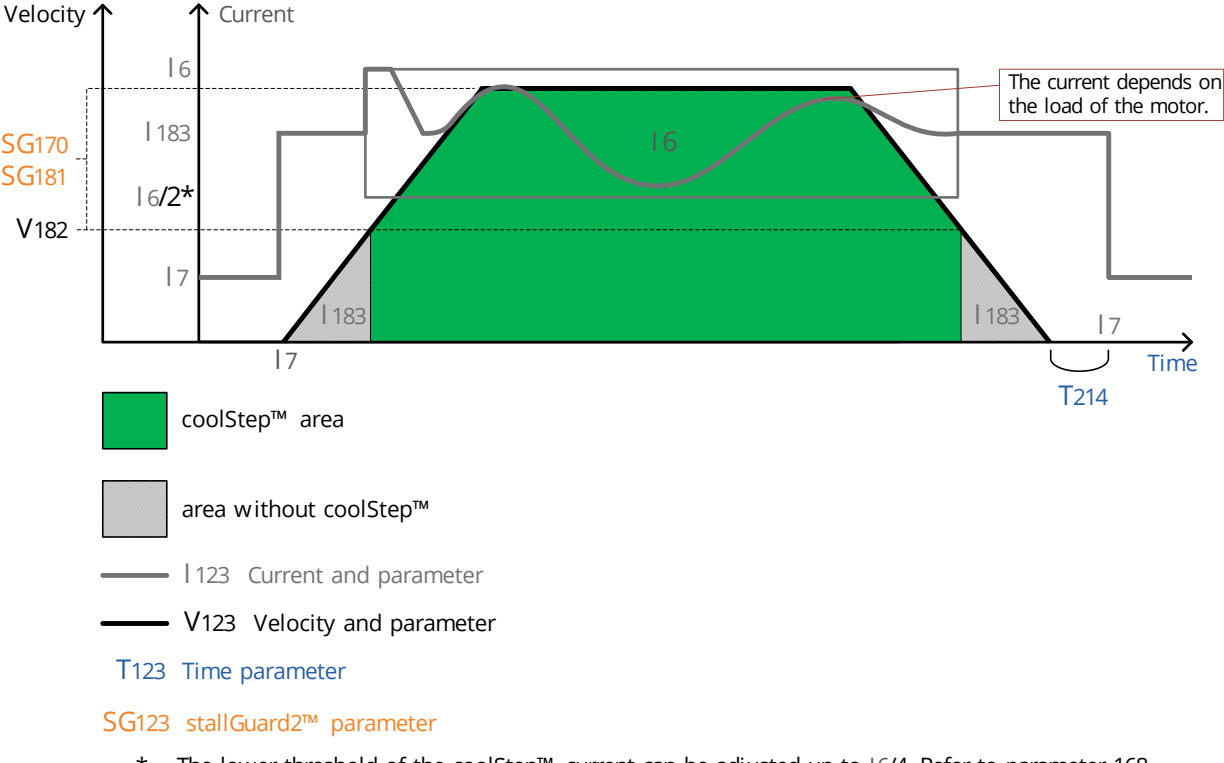

\* The lower threshold of the coolStep™ current can be adjusted up to I6/4. Refer to parameter 168.

*Figure 6: coolStep Adjustment Points and Thresholds*

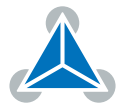

<span id="page-32-0"></span>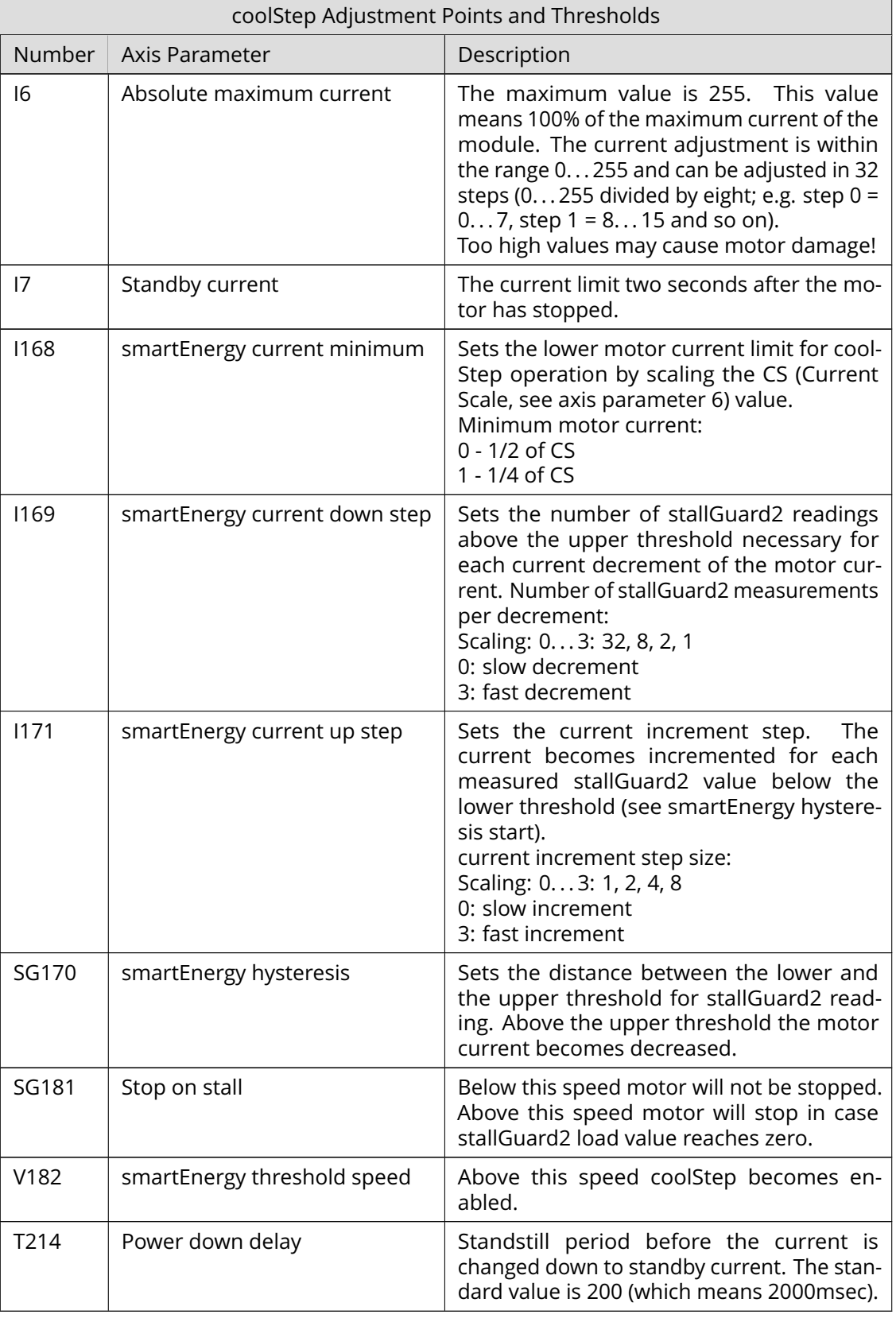

*Table 12: coolStep Adjustment Points and Thresholds*

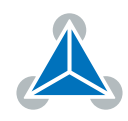

# <span id="page-33-0"></span>**8 Figures Index**

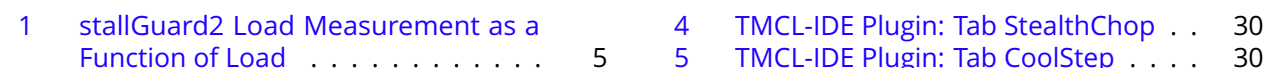

- 2 [Energy Efficiency Example with coolStep](#page-4-3) 5
- [3 TMCL-IDE Plugin: Tab Current](#page-28-1) . . . . . 29
- [5 TMCL-IDE Plugin: Tab CoolStep](#page-29-1) . . . . 30 6 [coolStep Adjustment Points and](#page-31-1) [Thresholds](#page-31-1) . . . . . . . . . . . . . . . . 32

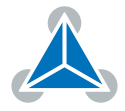

# <span id="page-34-0"></span>**9 Tables Index**

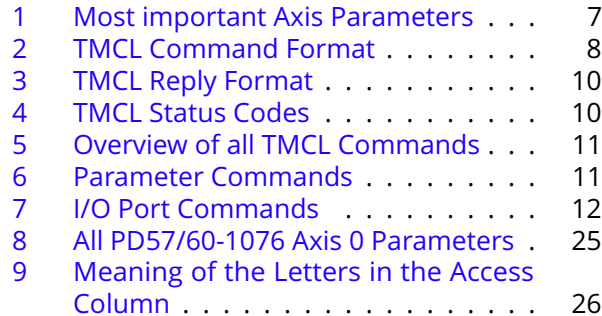

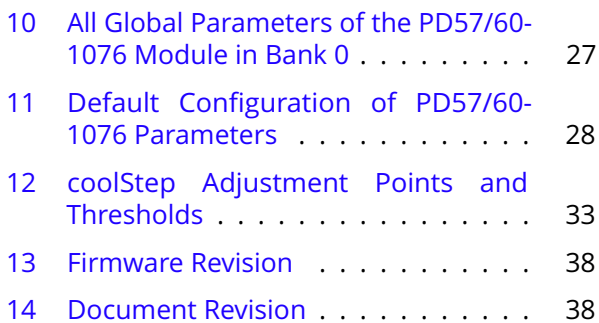

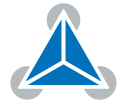

# <span id="page-35-0"></span>**10 Supplemental Directives**

## <span id="page-35-1"></span>**10.1 Producer Information**

## <span id="page-35-2"></span>**10.2 Copyright**

TRINAMIC owns the content of this user manual in its entirety, including but not limited to pictures, logos, trademarks, and resources. © Copyright 2018 TRINAMIC. All rights reserved. Electronically published by TRINAMIC, Germany.

Redistributions of source or derived format (for example, Portable Document Format or Hypertext Markup Language) must retain the above copyright notice, and the complete Datasheet User Manual documentation of this product including associated Application Notes; and a reference to other available product-related documentation.

## <span id="page-35-3"></span>**10.3 Trademark Designations and Symbols**

Trademark designations and symbols used in this documentation indicate that a product or feature is owned and registered as trademark and/or patent either by TRINAMIC or by other manufacturers, whose products are used or referred to in combination with TRINAMIC's products and TRINAMIC's product documentation.

This TMCL™ Firmware Manual is a non-commercial publication that seeks to provide concise scientific and technical user information to the target user. Thus, trademark designations and symbols are only entered in the Short Spec of this document that introduces the product at a quick glance. The trademark designation /symbol is also entered when the product or feature name occurs for the first time in the document. All trademarks and brand names used are property of their respective owners.

## <span id="page-35-4"></span>**10.4 Target User**

The documentation provided here, is for programmers and engineers only, who are equipped with the necessary skills and have been trained to work with this type of product.

The Target User knows how to responsibly make use of this product without causing harm to himself or others, and without causing damage to systems or devices, in which the user incorporates the product.

## <span id="page-35-5"></span>**10.5 Disclaimer: Life Support Systems**

TRINAMIC Motion Control GmbH & Co. KG does not authorize or warrant any of its products for use in life support systems, without the specific written consent of TRINAMIC Motion Control GmbH & Co. KG.

Life support systems are equipment intended to support or sustain life, and whose failure to perform, when properly used in accordance with instructions provided, can be reasonably expected to result in personal injury or death.

Information given in this document is believed to be accurate and reliable. However, no responsibility is assumed for the consequences of its use nor for any infringement of patents or other rights of third parties which may result from its use. Specifications are subject to change without notice.

## <span id="page-35-6"></span>**10.6 Disclaimer: Intended Use**

The data specified in this user manual is intended solely for the purpose of product description. No representations or warranties, either express or implied, of merchantability, fitness for a particular purpose

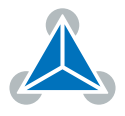

or of any other nature are made hereunder with respect to information/specification or the products to which information refers and no guarantee with respect to compliance to the intended use is given.

In particular, this also applies to the stated possible applications or areas of applications of the product. TRINAMIC products are not designed for and must not be used in connection with any applications where the failure of such products would reasonably be expected to result in significant personal injury or death (safety-Critical Applications) without TRINAMIC's specific written consent.

TRINAMIC products are not designed nor intended for use in military or aerospace applications or environments or in automotive applications unless specifically designated for such use by TRINAMIC. TRINAMIC conveys no patent, copyright, mask work right or other trade mark right to this product. TRINAMIC assumes no liability for any patent and/or other trade mark rights of a third party resulting from processing or handling of the product and/or any other use of the product.

# <span id="page-36-0"></span>**10.7 Collateral Documents & Tools**

This product documentation is related and/or associated with additional tool kits, firmware and other items, as provided on the product page at: [www.trinamic.com.](http://www.trinamic.com)

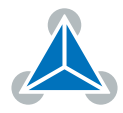

# <span id="page-37-0"></span>**11 Revision History**

## <span id="page-37-1"></span>**11.1 Firmware Revision**

<span id="page-37-3"></span>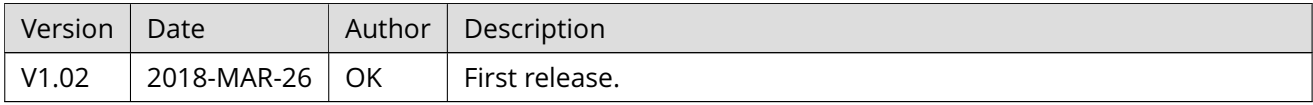

*Table 13: Firmware Revision*

## <span id="page-37-2"></span>**11.2 Document Revision**

<span id="page-37-4"></span>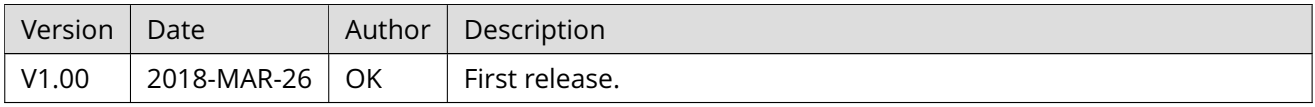

*Table 14: Document Revision*

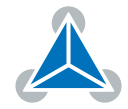